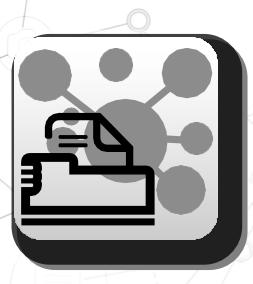

In order to use the print function from terminal or from an Anroidtablet, youneed to use the **NEXUS PRINT** application.

In order to be able to print reports sent from the terminal, NEXUS PRINT must be installed on a PC connected to the same network used by the terminal.

SYSTEM REQUIREMENTS: Windows 7 or later.

#### - NEXUS PRINT INSTALLATION -

1. On [www.servicesolutions.mahle.com](http://www.servicesolutions.mahle.com/) website, open the main ArcticPRO product page, and click on the Setup NexusPrint installation link to download the installation setup file.

2. Run the installation procedure by clicking on SetupNexusPrint.exe that has just been downloaded.

3. At the end of installation, NexusPrint will start automatically. If required by the operating system, do allow NexusPrint to communicate on the networks.

4. NexusPrint will now be launched every time the PC is started. The program icon, when started, is in the system tray bar (next to the system clock).

# - PRINT FROM TERMINAL OR FROM ANDROID TABLET -

# Diagnostic report printing

Reports can be printed during the diagnostic session.

ThebuttonusedtostartprintingisintheProactiveBar(greensidebar).Tocallupthe menu,justslide your finger on the bar or press the bottom left button Once the print preview has been displayed, press the printer icon to send the printout to the PC where NEXUS PRINT is running.

If the same network has several PCs running NEXUS PRINT, a list is displayed with the namesofPCs with NEXUS PRINT active. You must select the one you want to use for printing.

IfyouareoutsideoftheWIFIoperatingrangeorifNEXUSPRINTisnotdetected,the printoutisnot lost: it will be saved in a local folder as print queue.

# Data bank documents printing

When browsing through the BPS data bank, documents can be printed by pressing the print button (where present).

#### - PRINT QUEUES -

When print queues are present, the printericon starts blinking in the top bar (header bar) Whenyou return within the wifi operating range, if you click on the blinking icon you can start the print queues. You can decide to cancel single print queues, from the SETTINGS-SECTION, if you don't want to print.